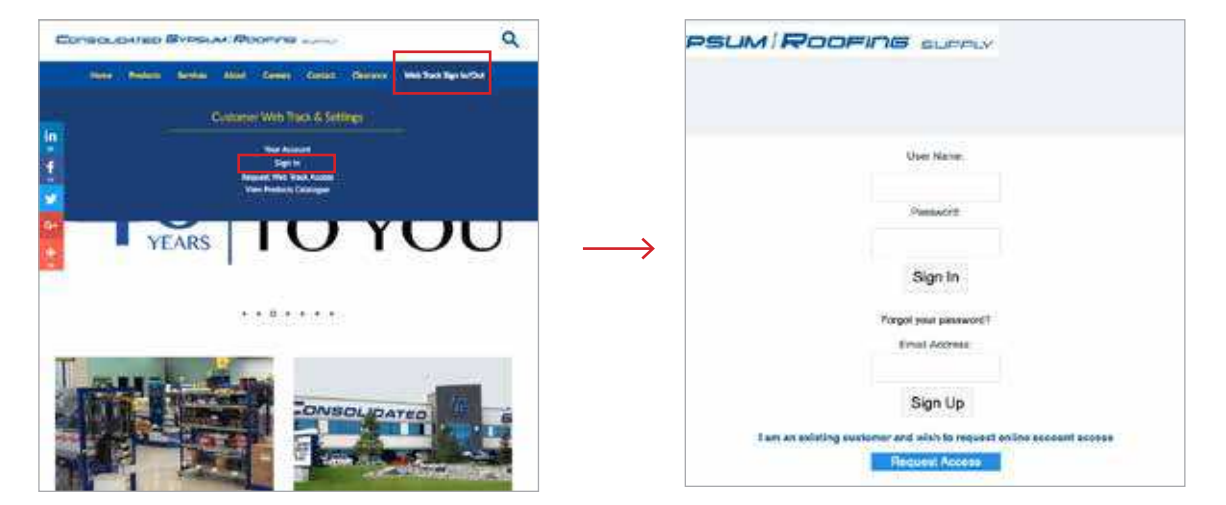

First, SIGN IN to your account. You will be redirected to the sign in customer portal page.

If you have lost or forgotten your log in user name and password, please contact our credit department.

NOTE: If you need to request access for the first time, contact our credit department one of three ways:

- 1- Call toll free: 1-877-752-7786 local: 780-452-7786
- 2 Email credit@cgsupply.ca
- 3 Click on the "request access" button. Follow the prompts and press submit.

Someone will contact you as soon as possible with log in credentials.

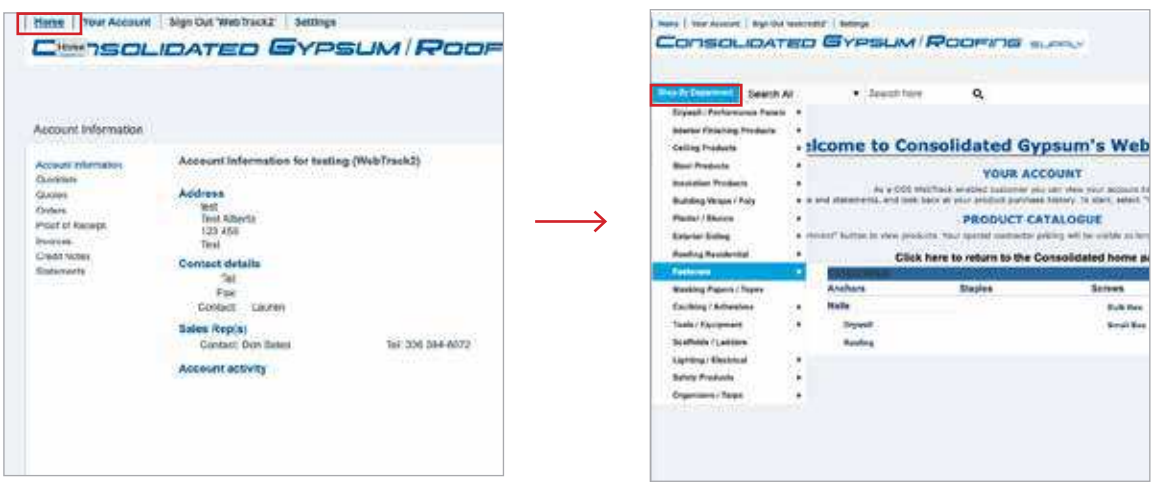

Once signed in, you are redirected to your account page. Select the HOME tab on the top left corner. In the new window, use the "Shop by Department" button and select a category and sub category from the drop down menus.

## **Web Track Customer Portal Placing an Order**

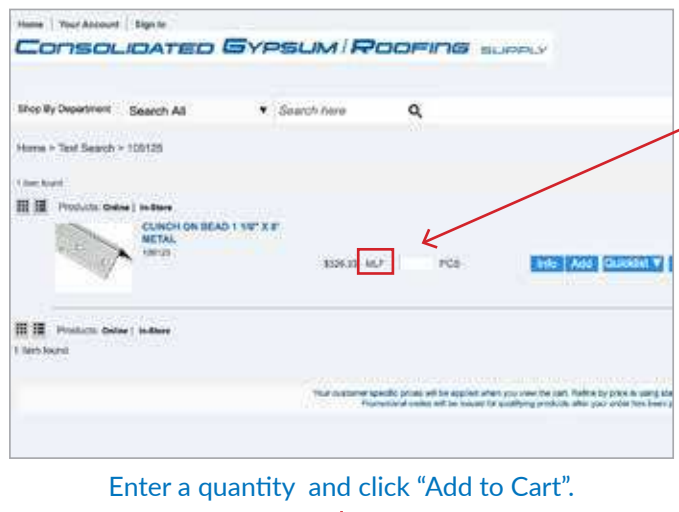

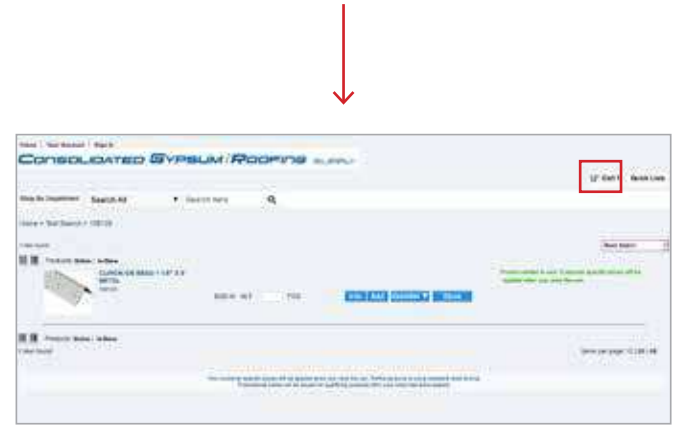

Notice there is a number in your cart. Even though you selected 5 units, the number 1 is in your cart indicating one transaction.

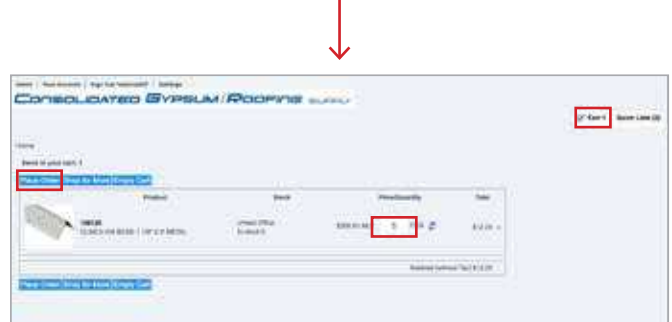

You can shop for more items, edit what you have selected or submit your order by clicking "Place Order Now" and follow the prompts on the Check Out Details page.

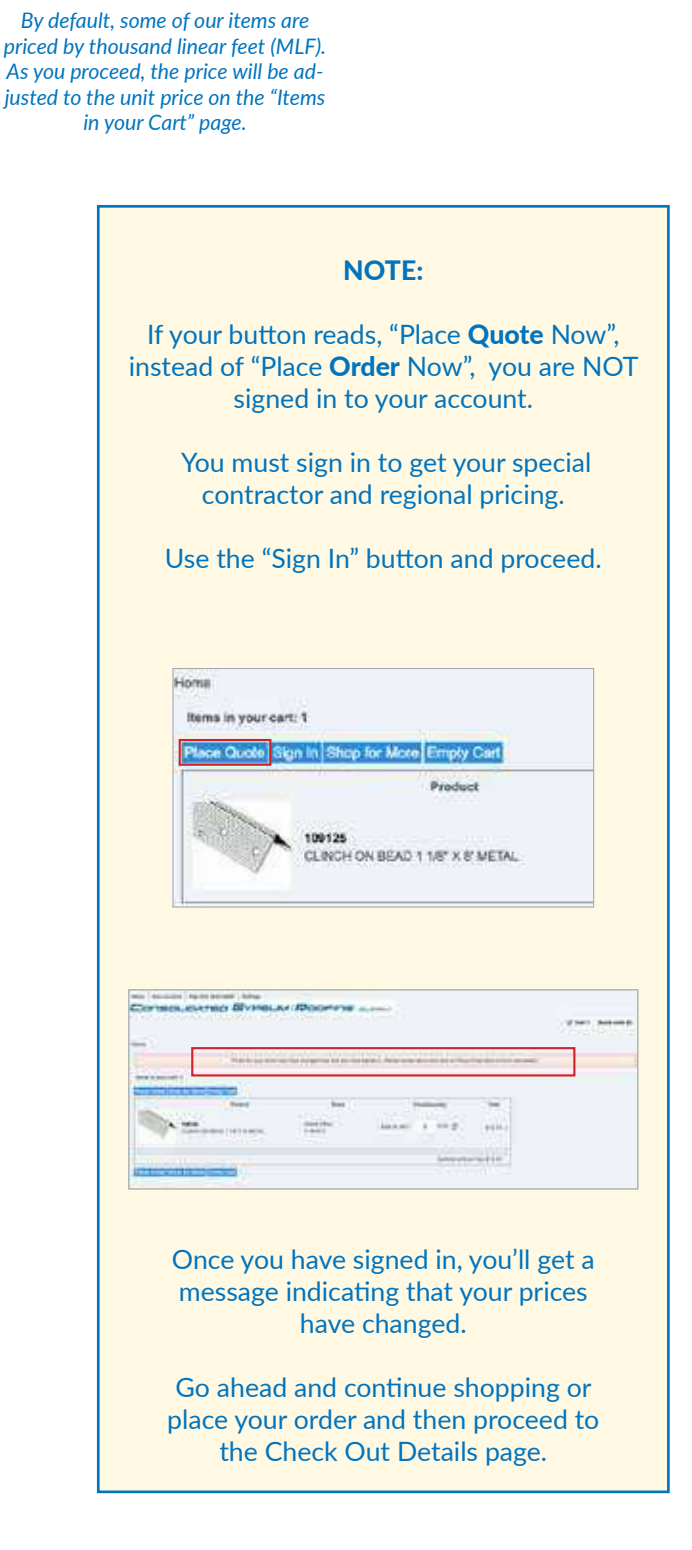

## **Web Track Customer Portal** *Placing an Order*

## Check Out Details **Ciety Registed** Furnitured Orders Ford Ford Carefully read and fill out all the fields. \* indicates a mandatory field. isia i **Boon** Last name **Cottons** It is very important to select your branch, shipping Address Mar. 1235 - 28 Ave 1235 - 28 Ave Athen in 1 method and date required. Actives Inc.2 Asterior in **Money Hw** Edmonton Edmontal òs. You will get a follow up call from a sales rep to Aberta Aberta <u>111 121</u> 111.123 discuss delivery charges, special instructions and cow cow confirmation of your order. 1-780-123-1234 hint@ Floors place in homes When completed, click "CONTINUE"  $rac{43.00}{k^{2}3.00}$ **Turnit ing Tax**

## Order Summary

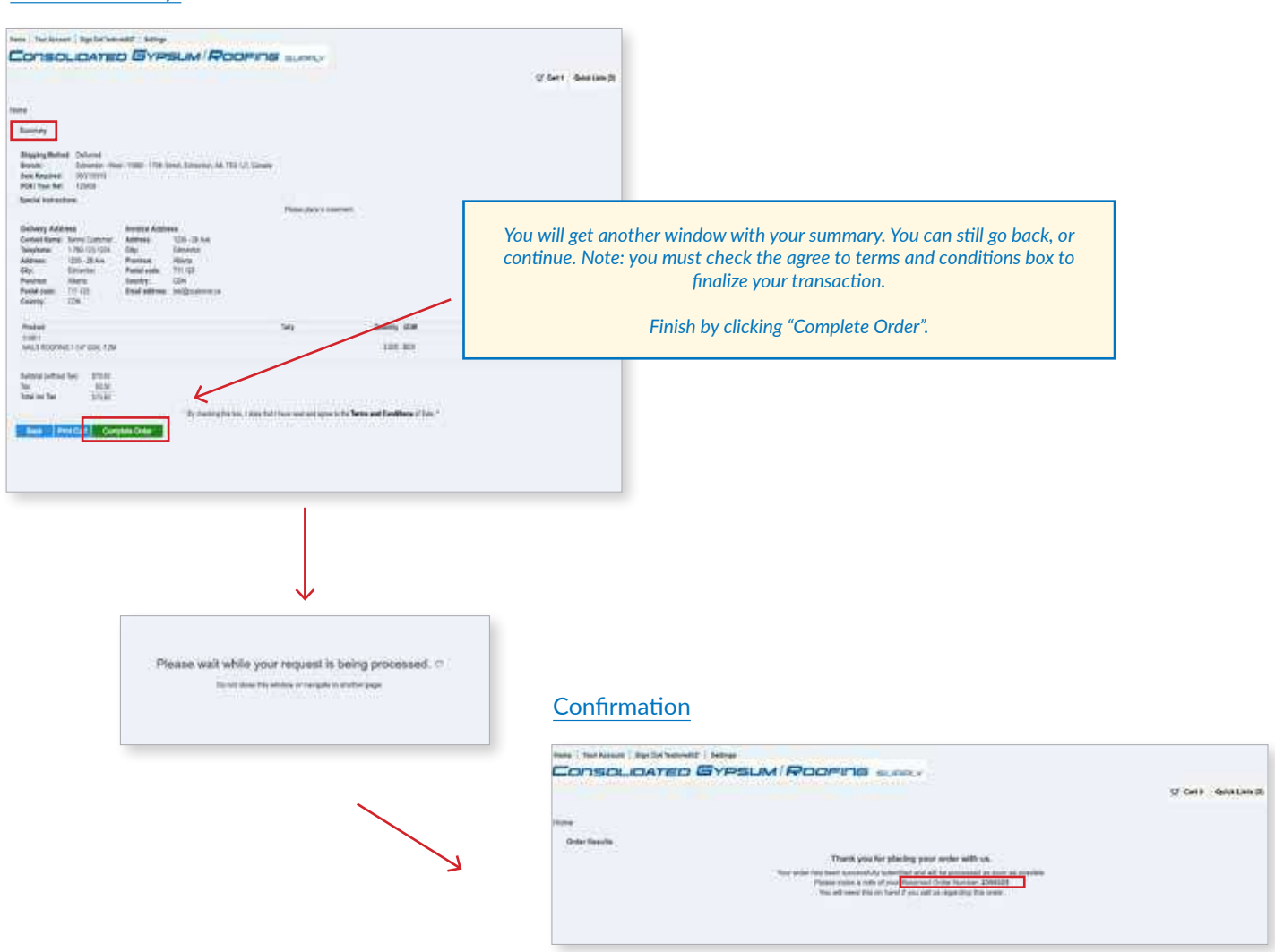

You will be given an order confirmation number.